М. Өтемісов атындағы Батыс Қазақстан университеті

Пэні: Музыканы компьютермен өңдеу «Finale» ноталық редакторымен жұмыс

> Оқытушы: п.ғ.к., доцент Кисметов Куаныш Лабибович

## **7- Дәріс. Партитураны онан әрі қалыптастыру «Ноталық стан функциясымен» жұмыс**

Музыкалық шығарманың ноталық мәтіндерін жазбас бұрын, шығарма паритурасындағы аспаптар топтарының, хор ұжымдары түрлерінің, музыкалық жеке аспаптарға арналған акколада түрлерінің, атаулардың жазылуы мен оларды орналастыру жолдарымен, ноталық станның түрлерінің, жазылатын нота мәтіндері түрлерінің және т.б. жазу машықтарының арнайы сілтемелер арқылы орындалу амал-тәсілдерімен танысамыз.

Маңдайшадан «құралдардың негізгі палитрасы» («основная палитра инструментов») жұмыс түрі тобынан «ноталық стан функциясы» («функция нотного стана») «терезесін» компьютер тінтуірмен «тышқанның» сол жағын басып «жандандырып», белсендіру керек.

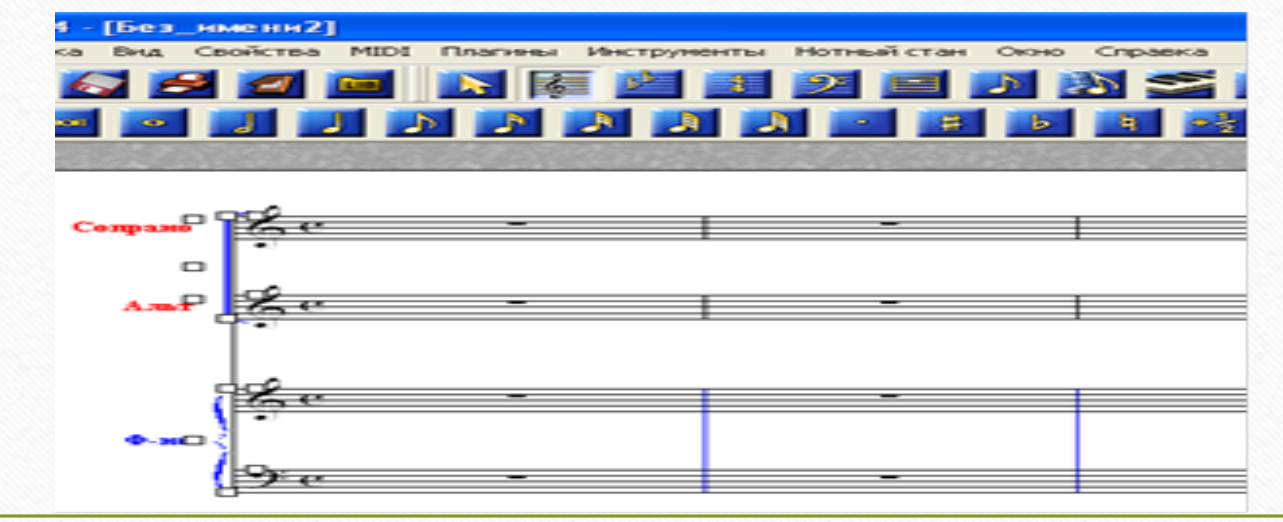

Суретке мұқият, зейін қойып қарасаңыз, маңдайшадағы жұмыс түрлері атауларының ішінде «ноталық стан» («нотный стан») атты жұмыс тобы атауы пайда болды. Осы жаңа жұмыс түрін ашсаңыз (үстінен «тышқанның» сол жағымен басыңыз) ноталық станға қандай өзгеріс ендіру қажет немесе жазылатын ноталық мәтіндер қандай түрде болуы керек және т.б. деген сияқты жұмыс мүмкіндіктері ашылады (төмендегі суретке қараңыз).

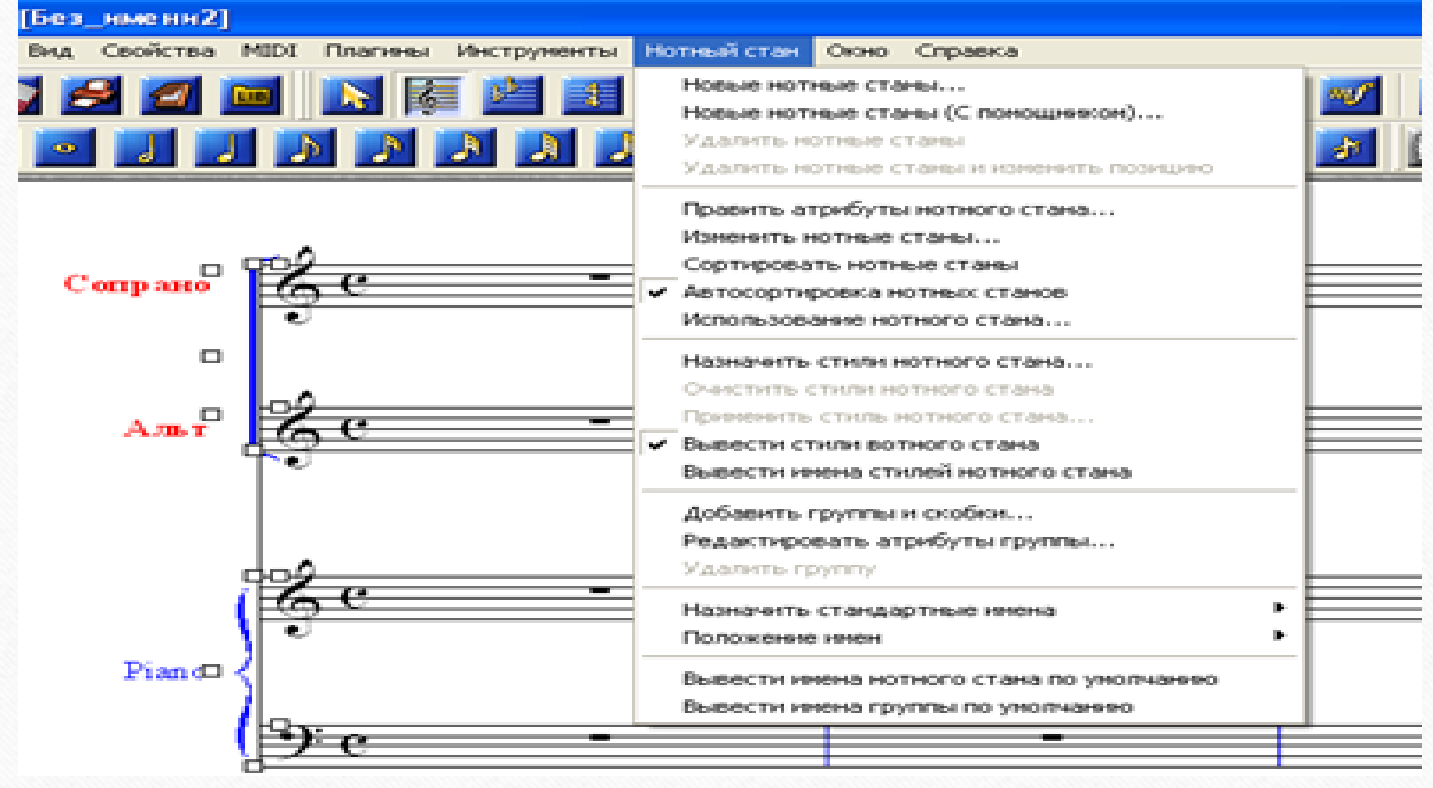

Суреттегі сілтемедегі жұмыс түрлерін біртіндеп ашып, ұсынылған жұмыс түрлерімен таныса отырып және оларды орындау машықтарымен, амал-тәсілдерімен оқырман өз бетінше таныса алады деген сенімдеміз. Дегенмен, суреттегі партитурада көрсетілген квадрат тәріздес, кішкене белгілермен («хендлдермен») кейбір жұмыс түрлерінің орындалу машықтарын көрсеткен дұрыс деген ойдамыз.

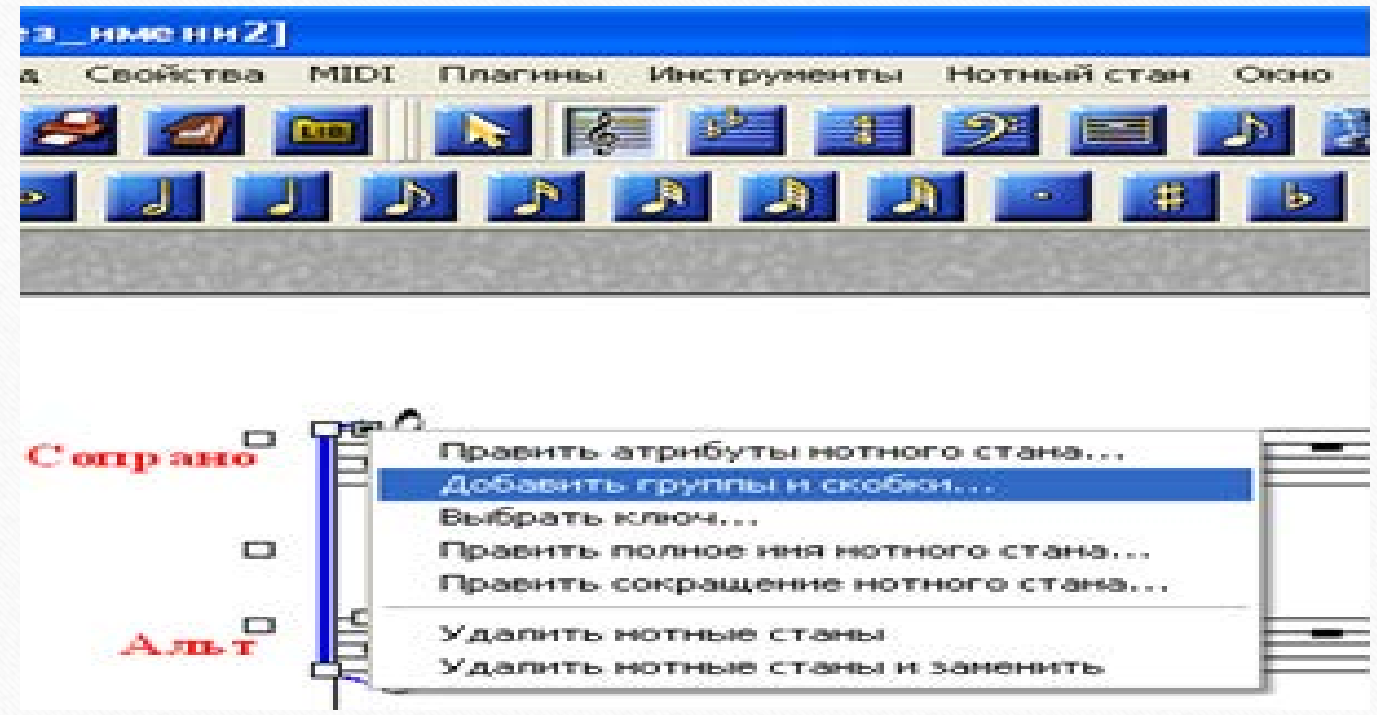

Партитура бетіндегі «хендлдердің» бел ортасына тінтуірді алып барып, «тышқанның» оң жағын басқан кезде, суретте көрсетілгендей, атқарылатын жұмыс атаулары шығады. Белгіленген жұмыс түрі шығарма партитурасындағы аспаптар, хор дауыстары топтары, жеке аспап сияқты партитура ерекшелігіне байланысты топтастыру, тактілік сызықтарды қалыптастыру, әрбір топтың қажетті акколадаларын қою жұмыстарына арналған. Қажетті жұмыс атауына тінтуірді бағыттап, «тышқанның» сол жағымен басып, ашсаңыз жаңа жұмыс сілтемесі ашылады:

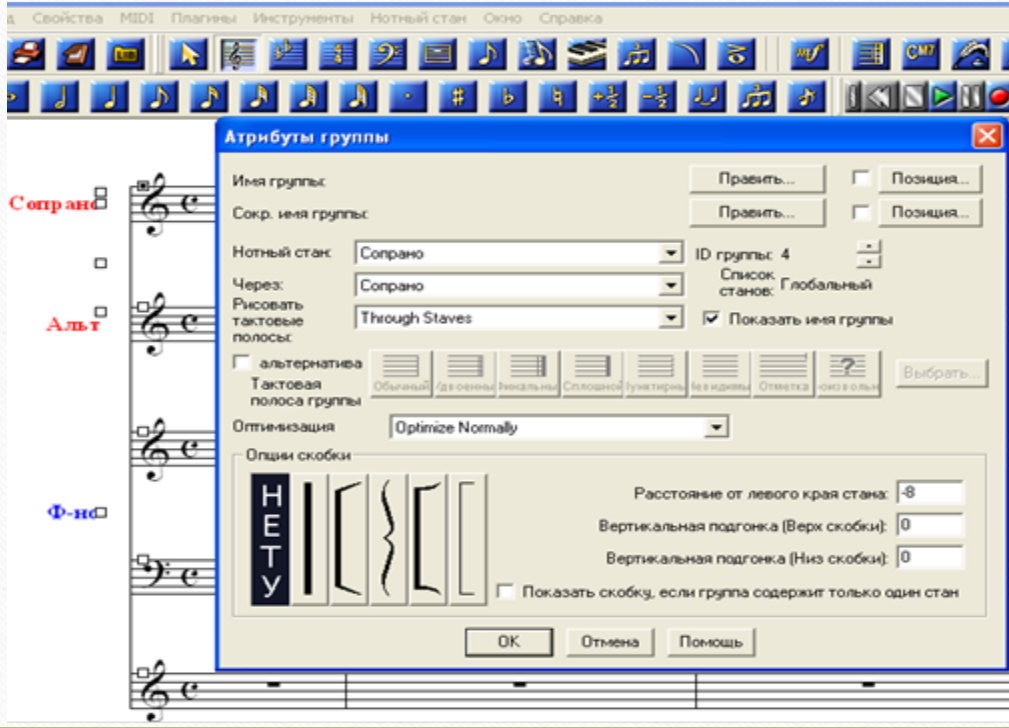

Сілтемедегі «ноталық стан» («нотный стан») бөліміндегі жоғарғы «сопрано» және ортаңғы «ол арқылы» («через») көрсетілімдері жөндеуді қажет ететін аспаптардың (дауыстардың) партитурада реттік орналасу тәртібін анықтайды. Мысалы, сурет бойынша, бізге сопрано мен альт дауыстарына арналған хор тобының партитура атрибуттарын дайындайтын болсақ (акколада, такті сызықтары т.б.) ортаңғы, яғни «ол арқылы» («через») көрсетілімінің оң жағындағы белгіге тінтуірді бағыттап, «тышқанның» сол жағын басып ашуымыз керек.

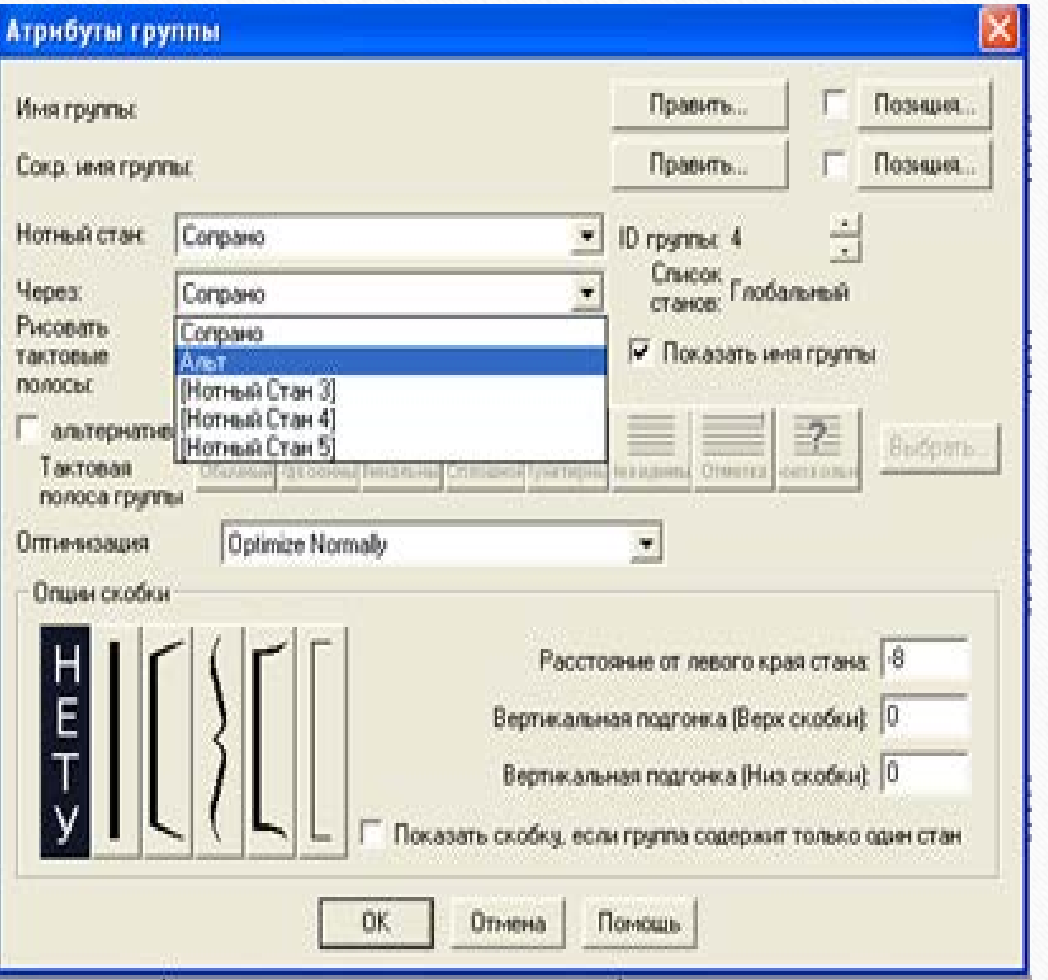

Ашылған сілтемеден бізге қажетті Альт дауысы белгісін «тышқанмен» ашып белгілейміз, жұмыс нәтижесінде бізге қажетті хор дауыстарының топтық партитура реті шығады.

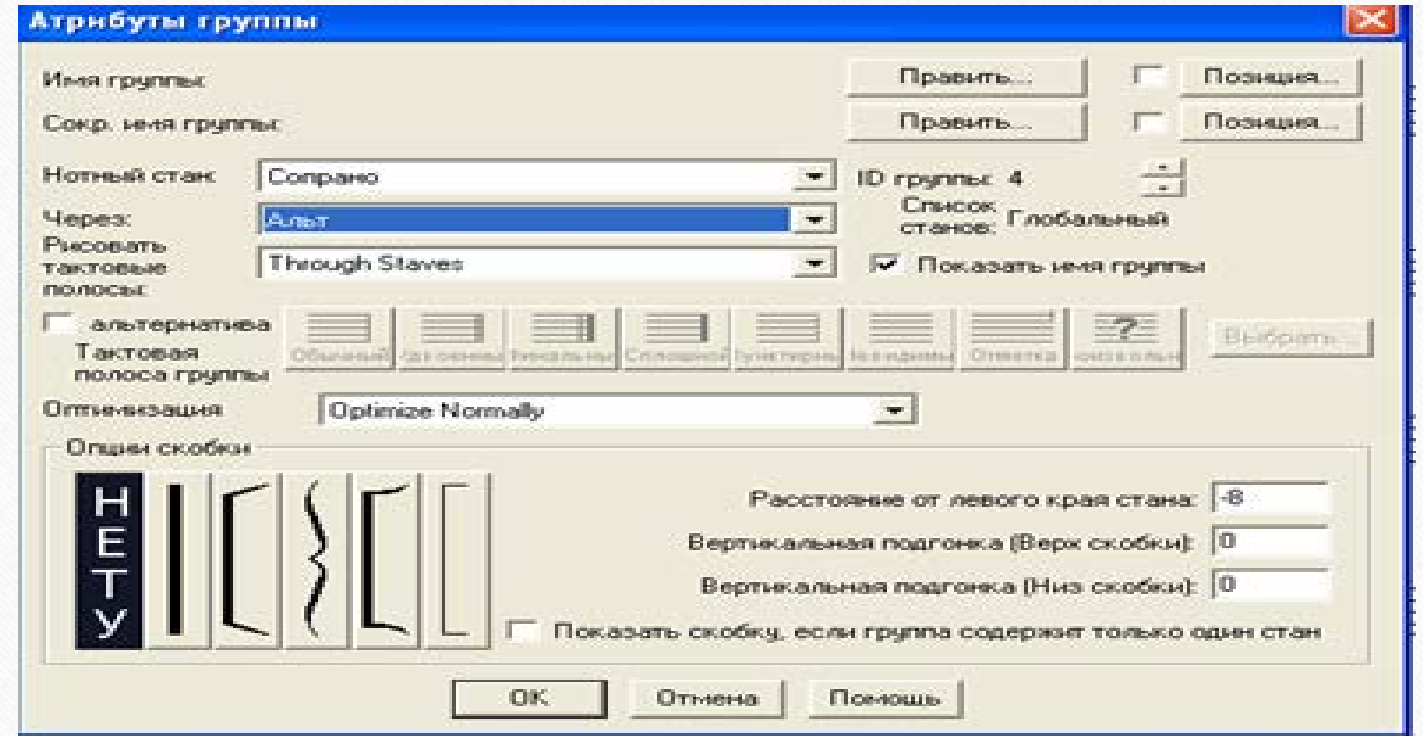

Осы жұмыстардан кейін қажетті акколаданы белгілеп, «такті сызығын сызу» («рисовать тактовые полосы») бөлімін «тышқан» тінтуірімен ашып, ортаңғы «солар арқылы» («через них») («Throuqh Staves») бөлімін белгілейміз.

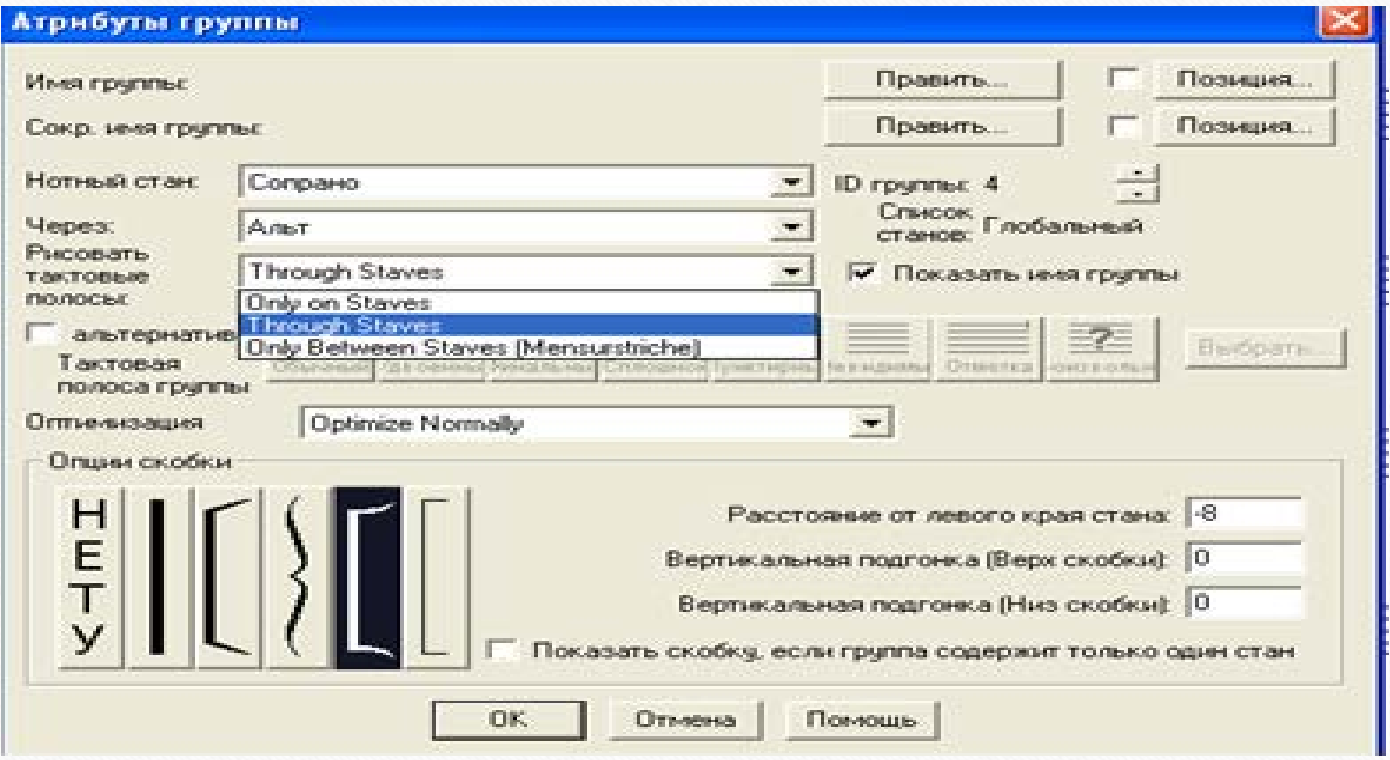

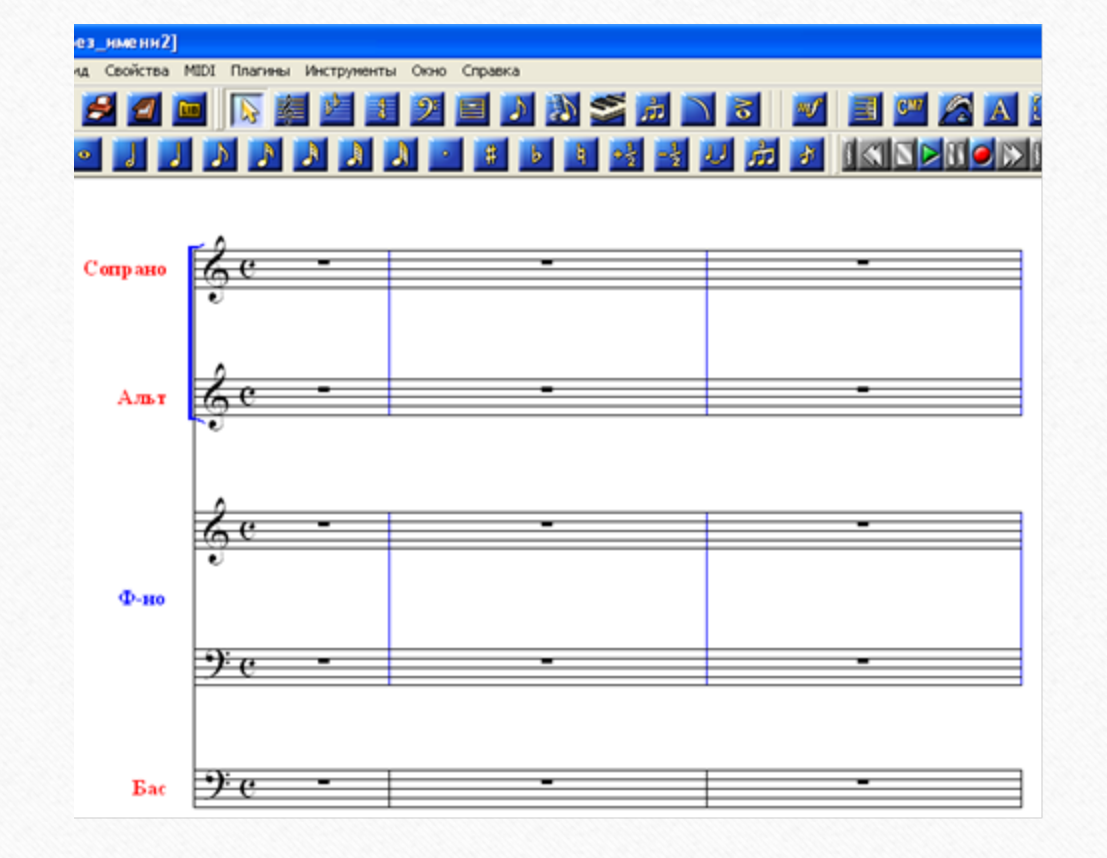

Осы іс-әрекеттерден кейін хор партитурасының бізге қажетті атрибуттарын аламыз:

Осы көрсетілген тәртіппен музыкалық аспаптың акколадалық белгісін қоямыз, ол үшін үшінші ноталық стандағы «хендлдің» үстіне тінтуірді алып барып, «тышқанның оң жағын басып, ашылған сілтемедегі қалыптастыруға қажетті, яғни «солар арқылы» («через них») («Throuqh Staves») бөліміндегі төртінші ноталық станды белгілеп, қажетті акколадаға белгі қоямыз.

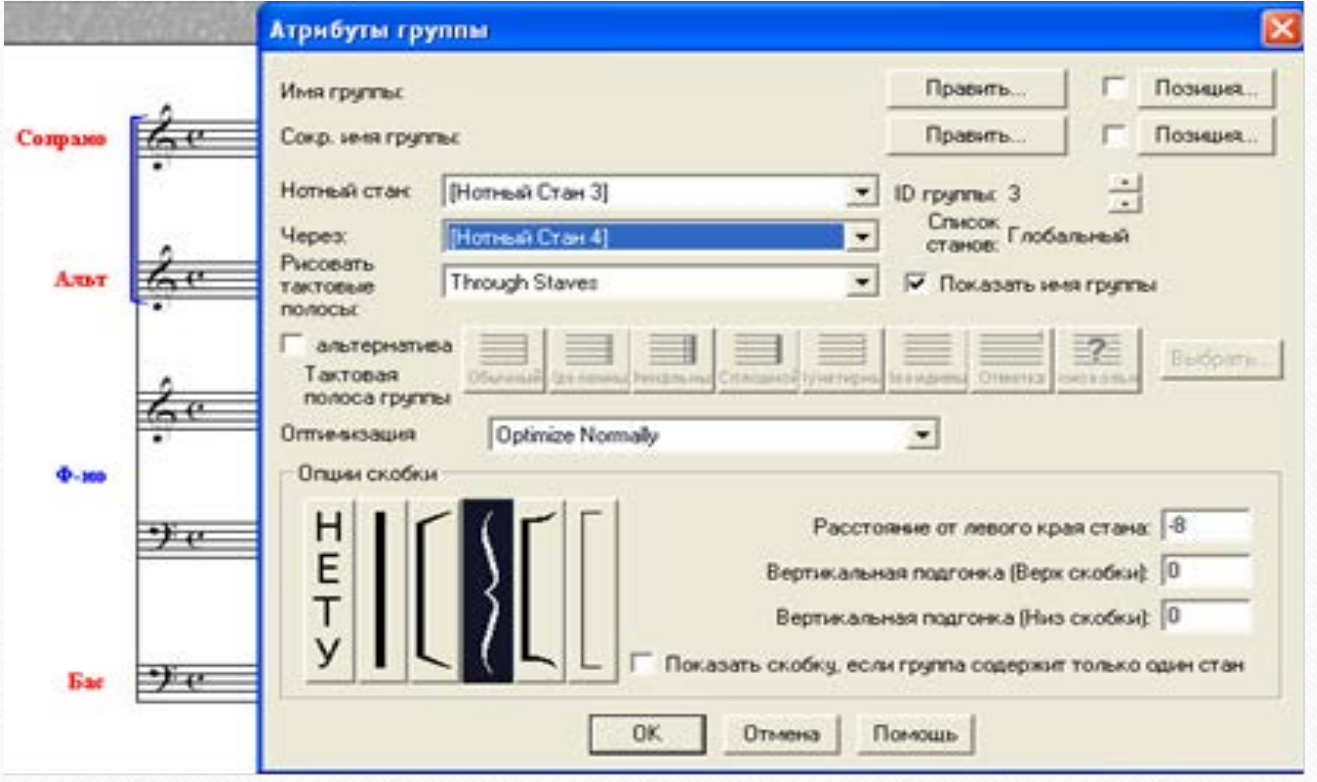

«ОК» белгісін басқаннан кейін бізге қажетті аспаптың акколадалық белгісі қойылады.

Жеке аспапқа акколада қою қажет болса, сол аспаптың «хендлін» жоғарыда көрсеткен тәртіп бойынша ашып, «ноталық стан» («нотный стан»), «солар арқылы» («через них») («Throuqh Staves») бөлімдеріне қажетті аспап атауын қойып, қажетті акколада түрін белгілеп, сілтеменің оң жағына таман төмен орналасқан «бір ноталық станға орналасқан жақшаны көрсету» («показать скобку, если группа содержит один нотный стан») тұсына жалауша қойып белгілеп, «ОК» белгісін бассаңыз, қажетті жұмыс нәтижесін аласыз.

Мақсатты жұмыс орындау машықтары:

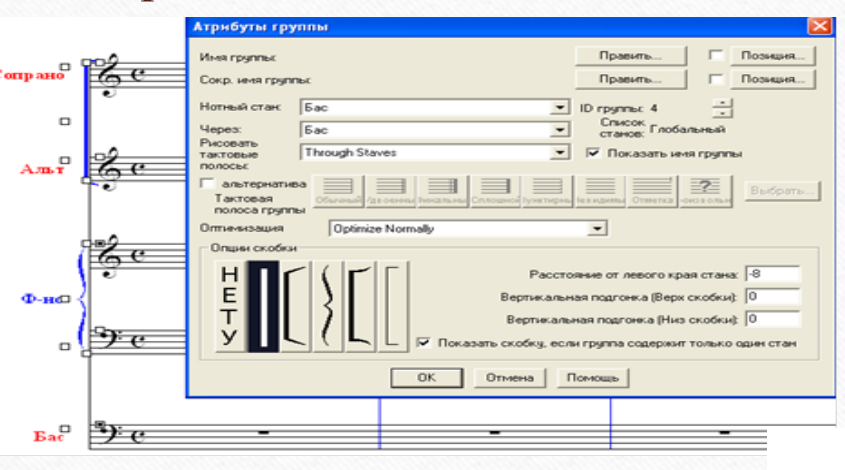

Жұмыс нәтижесі бойынша жеке аспапқа қойылған акколада:

Осы сілтеменің сол жақ ортасында орналасқан «Альтернатива» бөліміне жалауша қойып белгілесеңіз көрсетілген тактілік өзгерістер түрлері «жанданады», партитура ерекшеліктеріне байланысты жеке аспаптың немесе топтардың қажетті тактілік белгілерін белгілеу арқылы алуға болады, оң жақ жоғарыдағы «жөндеу» («править»), «орналасу мөлшері» («позиция») белгілері арқылы шығарма (жеке аспап) атауларын және олардың орналасу мөлшерлерін өзгертуге болады. (оқырман сілтеме бойынша өзгерту машықтарымен өзіндік жұмыс жүргізер деген ойдамыз). Одан сәл төменірек орналасқан («альтернатива» бөлімінде белгі тұру керек) «таңдау» («выбрать») белгісін бассаңыз, шығарма партитурасына қажетті сан түрлі белгілер түрлері шығады:

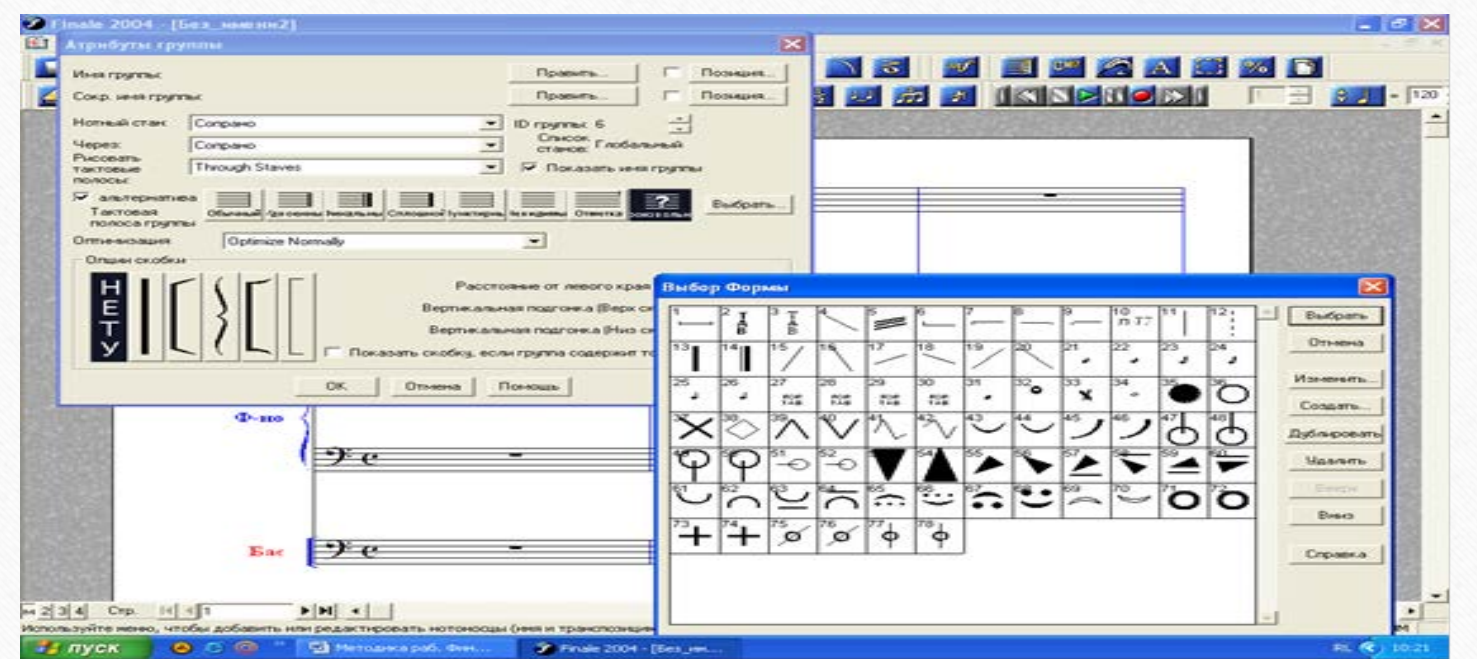

Жаңадан шыққан сілтемеден қажетті белгіні тінтуірмен басып белгілеп, осы сілтеменің жоғарғы оң жағындағы «таңдау» («выбрать») белгісін басып, «ОК» арқылы тұжырымдасаңыз қажетті жұмыс орындалады. (Осы сілтемеде оң жақта орналасқан жұмыс түрлерімен өзіндік жұмыс жүргізуге болады). Енді партитураның ноталық стандары және оның тактілік ерекшеліктерімен жұмыс түрлеріне тереңірек тоқталайық.

Партитураға қосымша ноталық стандар қосу, партитураны қысқартып өзгерту сияқты қалыптастыру жұмыстарын орындау үшін «ноталық стан функциясы» («функция нотного стана») жұмыс түріне тінтуірді бағыттап, «тышқанның» сол жағымен басып «жандандырып», белсендіріп жаңа ноталық станның қай жерге орналасатындығын тінтуірді қажетті жерге апарып басу арқылы белгілеп, «ноталық стан» («нотный стан») жұмыс түрінің ішінен «жаңа ноталық стандар» («новые нотные станы») сілтемесін «тышқанның» сол жағын басып ашу қажет,

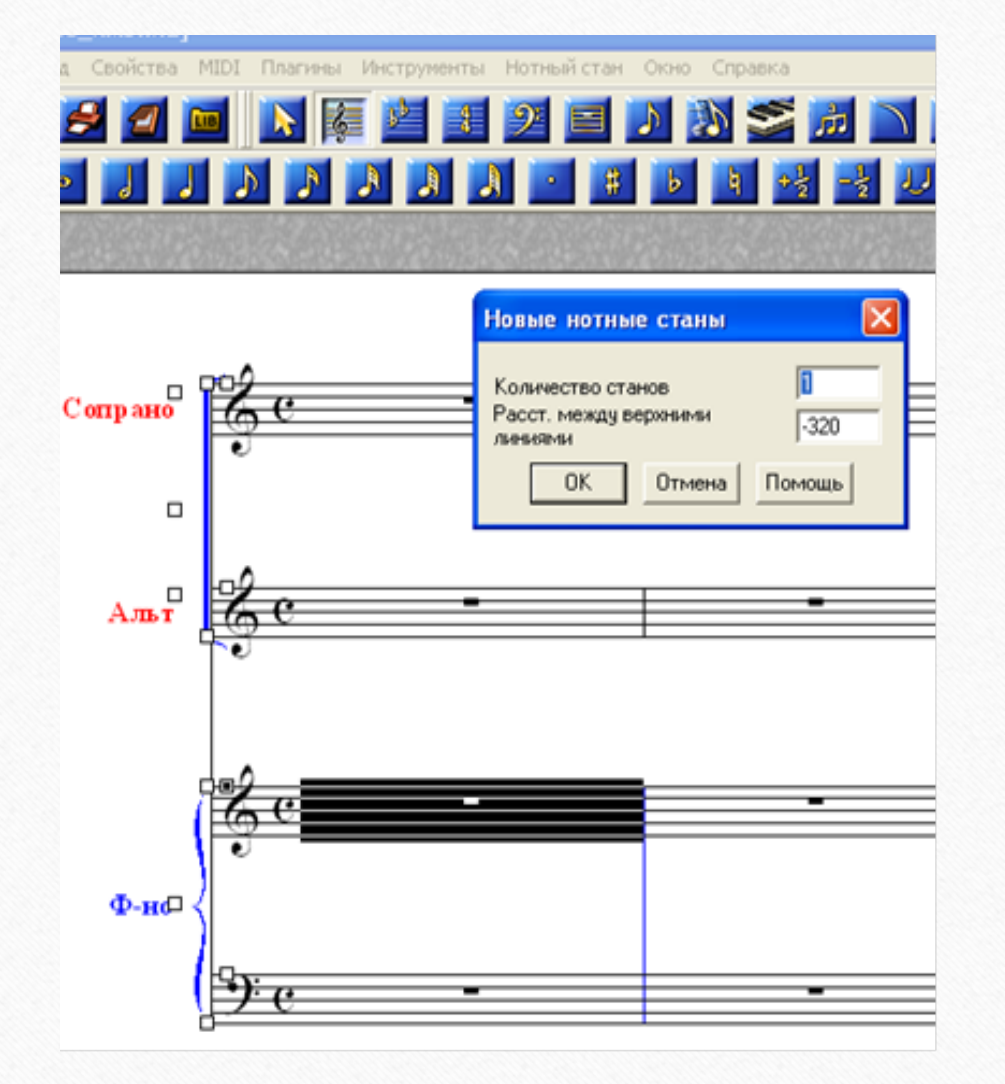

ашылған сілтемедегі «стандар саны» («количество станов») тұсына қажетті ноталық стандар санын көрсетіп «ОК» белгісін басу нәтижесінде мақсат еткен жұмыс партитурасын аламыз. Егер де, жаңа ноталық станның орналасу орнын жорғарыда айтылған жұмыс тәртібі бойынша белгілемей, қажетті ноталық стан алатын болсақ, жаңа ноталық стан партитураның астына түседі. Жоғарыдағы суретте көрсетілген сілтеме бойынша партитурадағы ноталық

стандардың өзара орналасуларын (ара қашықтықтарын) да өзгертуге болады.

**Бұл оқу дәрісі Раушанбек Салмановтың «Музыкалық компьютерлік технология» оқу-әдістемелік құралы негізінде құрастырылды**

## **1.https://kazneb.kz/bookView/view/?brId=1108651&simple =true#**